## **Desenvolvimento de uma aplicação para controle de ferramentas e equipamentos conforme a Norma ISO 9001**

**Leonardo da Silva Conterato<sup>1</sup> , Henrique Gabriel Gularte Pereira<sup>1</sup>**

<sup>1</sup>Centro Universitário Franciscano Caixa Postal 97010-032 – Santa Maria – RS – Brasil

leonardo.conterato@gmail.com, henriquep@unifra.br

*Abstract. Looking to get a better quality in their services, many companies seek to standardize its processes. One of the standards adopted for better performance is ISO 9001, which focuses on quality management, where one of the processes is the tracking and calibration of tools and equipment. In view of the process control tools, this paper presents the implementation of a system for controlling the same through a multiplatform application.*

*Resumo. Em busca de obter uma melhor qualidade em seus serviços, muitas empresas procuram padronizar seus processos. Um dos padrões adotados para obter uma melhor performance é a ISO 9001, que tem como foco a gestão da qualidade, onde um dos processos é o rastreamento e calibração de ferramentas e equipamentos. Tendo em vista o processo de controle das ferramentas, esse trabalho apresenta a implementação de um sistema para o controle das mesmas através de uma aplicação multiplataforma.*

#### **1. Introdução**

Com a necessidade de profissionalizar ainda mais os processos industriais, muitas empresas tem aderido aos processos e normas da Organização Internacional de Padronização, comumente chamadas de "normas ISO". A norma ISO 9001 trata sobre os requisitos de um sistema de gestão de qualidade, e um dos seus pontos é a exigência de rastreabilidade e controle das ferramentas utilizadas em oficinas e fábricas.

Atendendo ao item 7.6 da norma ISO 9001, que exige rastreabilidade das ferramentas utilizadas nas oficinas, principalmente das ferramentas que são aferidas para garantir que esses equipamentos forneçam resultados confiáveis. No momento não existe comercialmente um software com foco nesse requisito da norma, o controle é realizado através de planilhas eletrônicas ou realizado anotações manuais em planilhas impressas.

Esse artigo tem como objetivo descrever o processo da criação de um software web para gestão e controle de ferramentaria, que será utilizado para realizar o *controle do uso das ferramentas* e o *controle das ferramentas* que precisam ser aferidas conforme a norma ISO 9001. O software foi desenvolvido utilizando a linguagem de programação PHP e banco de dados MySQL. Também foi usado o *framework* Bootstrap para o software ser utilizado no computador e em dispositivos *mobile* como *smartphones* e *tablets*.

Os objetivos específicos do trabalho incluem a realização de um estudo da norma ISO 9001:2008, referente ao quesito do controle ferramental, identificação dos requisitos que devem estar presentes no software, desenvolvimento do software para gestão de ferramentaria, realização de implementação e o estudo das tecnologias específicas necessárias para a implementação do sistema.

O trabalho está estruturado em seções, apresentando na seção 2 os trabalhos relacionados, o referencial teórico abordando as normas e tecnologias estudadas está apresentado na seção 3. Na seção 4 será apresentado a metodologia de desenvolvimento, na seção 5 a implementação do sistema e na seção 6 as conclusões e trabalhos futuros.

#### **2.Trabalhos Relacionados**

A seguir serão apresentados os trabalhos relacionados ao projeto em desenvolvimento. Esses trabalhos buscaram auxiliar na elaboração desse artigo e focam principalmente na utilização das normas e processos ISO em ambientes de tecnologia da informação.

Em "O enfoque por processos da NBR ISO 9001 e sua aplicação nos serviços de informação". [Valls et al. 2004] discute os fundamentos da gestão da qualidade com base na última versão da NBR ISO 9001, sua aplicação teve como foco os processos dos serviços de informação, com o objetivo de melhorar os processos implantados nos serviços e no seu gerenciamento, visando à otimização de recursos e à elevação dos níveis de satisfação dos clientes. Foi sugerido que os gestores desse tipo de serviço façam uma análise a aplicação dos princípios da gestão da qualidade como o objetivo de estabelecer um canal efetivo de comunicação com seus usuários.

O trabalho "Sistema Especialista para a Automatização do Processo de Inspeção de Conformidade de Produtos de Software ao Padrão ISO 9241" de, [Nascimento et al. 2007], propõe uma ferramenta para a automatização do processo de inspeção de conformidade de produtos de software. O sistema especialista proposto X-SCI (*eXpert Software Conformity Inspection*), visa o suporte a projetistas e avaliadores de interface em processos de inspeção da ISO 9241, tratando duas categorias de profissionais de forma diferenciada e permitindo-lhes considerar diferentes níveis de incerteza em suas escolhas O sistema automatiza o processo de inspeção de conformidade de ferramentas computacionais e atua como suporte e agente facilitador da interação do projetista/avaliador com as várias partes do padrão ISO 9241.

Já o trabalho "Usando Padrões para o Desenvolvimento da Gestão da Segurança de Sistemas de Informação baseado na Norma ISO/IEC 21827:2008" [Kroll et al. 2010] apresentou alguns padrões de segurança em Sistemas de Informação que buscam evitar prejuízos financeiros às organizações. Ele relata que usando padrões de segurança, as organizações poderão fortalecer seus programas de gestão de segurança além de aumentar suas garantias de proteção. Esse trabalho discutiu o uso de padrões baseados na norma ISO/IEC 21827:2008, buscando verificar a utilidade dos padrões na implantação da gestão da segurança alinhada a uma norma de segurança, tal como a ISO/IEC 21827:2008. E buscando também mostrar como a utilização de padrões de segurança podem contribuir para o fornecimento de maiores garantias de segurança para os sistemas de informação das organizações.

## **3. Referencial Teórico**

Nesta seção serão apresentados os conceitos básicos para melhor compreensão do sistema que foi desenvolvido, tendo como foco a norma ISO e as tecnologias que foram utilizadas para a construção da aplicação e os trabalhos relacionados ao tema.

#### **3.1. ISO 9001**

A Organização Internacional para Normatização (*International Organization for Standardization* - ISO) surgiu com o objetivo de desenvolver, elaborar e promover um conjunto de padrões e normas para se obter uma melhor forma de comércio internacional. É representada por diferentes entidades normativas em cada país. No Brasil o representante é a Associação Brasileira de Normas Técnicas (ABNT), enquanto que o Instituto Nacional de Metrologia, Qualidade e Tecnologia (INMETRO) é o responsável pela fiscalização e certificação [Zacharias 2009].

A principal norma que apresenta os requisitos de gestão de qualidade é a ISO 9001:2008, que segue o sistema de qualidade estabelecido pelo modelo ISO. Ela é destinada a empresas que possuem interesse em implementar um sistema de gestão da qualidade. Baseia-se fortemente nos princípios de gestão estabelecidos pela qualidade total abordado através de oito princípios: Foco no cliente, Liderança, Envolvimento de pessoas, Abordagem de processo, Abordagem sistêmica da gestão, Melhoria continua, Tomada de decisão baseada em fatos e Benefícios mútuos nas relações com os fornecedores [Carpinetti et al. 2011].

O item 7.6 da ISO 9001 - Controle de equipamento de monitoramento e medição, determina que todos os equipamentos de monitoramento e medição devem apresentar uma organização que estabeleça processos que assegurem que o monitoramento e medição serão executados de maneira consistente. Os equipamentos devem assegurar resultados válidos e precisos, por isso devem ser calibrados e aferidos periodicamente e manter-se registro quando realizado. A partir disso foi definido as funcionalidades e modelagem dos dados do sistema.

## **3.2. Tecnologias**

Como o objetivo é desenvolver um software que possa ser acessado através da Internet, foram escolhidas tecnologias relevantes e amplamente utilizadas. Essa seção descreve essas tecnologias e os arcabouços de desenvolvimento escolhidos para o projeto.

PHP é uma das linguagens de programação mais utilizadas atualmente para a criação de páginas dinâmicas na web. Sua licença é gratuita e possui seu código fonte aberto. O HTML e o PHP podem ser utilizados em conjunto, nele é possível começar a escrever em PHP, e de repente escrever um trecho em HTML, depois voltar para o PHP, e assim por diante. Sua tecnologia é baseada no servidor, quando uma página é acessada através do navegador, todo o código PHP é executado no lado do servidor, e somente o resultado final é exibido para o usuário. Com isso, o navegador só exibirá a página já processada, sem consumir recursos do computador do usuário [Niederauer 2008].

*PHP: Hypertext Processor* (PHP), é a linguagem do lado do servidor mais usada no mundo da web, e ela foi utilizada no projeto. Um programa PHP é apenas um arquivo de texto, como qualquer outra página Web [Schifreen 2009].

*Hypertext Markup Language*, versão 5 (HTML5) é uma linguagem de marcação utilizada para apresentar o conteúdo de páginas da *World Wide Web*. A quinta versão da linguagem HTML, traz novas funcionalidades como semântica e acessibilidade e possibilita a utilização de novos recursos multimídia que antes era necessário utilizar outros recursos. Seu principal objetivo tem sido aprimorar a linguagem para ter suporte às mais recentes multimídias, mantendo uma abordagem fácil e legível ao ser humano e dispositivos [W3C, 2015].

*Cascading Style Sheets,* versão 3 (CSS3) é um padrão de desenvolvimento web que tem como objetivo controlar a exibição de páginas da web. Com ele os web designers podem controlar muitos elementos como: Famílias e tamanhos de fontes; Margens e divisões de páginas; Cores e fundos; O posicionamento dos elementos em relação uns aos outros, e para as bordas da janela do navegador, e mais. Isso sugere que CSS é um padrão muito poderoso que pode substituir a utilização de tabelas HTML para controlar o layout e acabar com o uso de *tags* <font> para controlar tipografia web. Além de fazer muito mais do que *tables* e *tags* <font> [Zeldman 2001].

JQuery é uma biblioteca JavaScript utilizada para facilitar a identificação de *tags* em documentos que utilizam HTML, na manipulação de eventos e no desenvolvimento de animações e de interações Ajax. Dispõe de um conjunto de *plugins* de interação, widgets de interface e efeitos visuais. Assim, jQuery torna o desenvolvimento web mais fácil, pois possui uma arquitetura baseada em eventos e com foco em padrões web, acessibilidade e projeto facilitado [Silva 2010].

Bootstrap é um framework *front-end* que tem como foco principal, facilitar a vida dos desenvolvedores web na criação de páginas responsivas, ou seja, sites com tecnologia mobile sem precisar digitar linhas de CSS a mais para isso acontecer. A tradução do termo "Bootstrap" em inglês significa "inicialização", ou algo que possui um ponto de partida. O principal objetivo do Bootstrap é reduzir o tempo de desenvolvimento de um *website*, seja ele grande portal dinâmico ou uma página simples de texto [Bootstrap 2015].

As principais características do Bootstrap são: possui uma grande diversidade de temas, integração com qualquer linguagem de programação, possui uma interface amigável e moderna, grande quantidade de *plugins* adaptados ou desenvolvidos para o *framework* e sistema responsivo [Bootstrap 2015].

MySQL é um Sistema Gerenciador de Bancos de Dados (SGBD) relacional que, por padrão, utiliza a linguagem *Structured Query Language* (SQL), muito utilizado em aplicações para a Internet. Dos bancos de dados que possuem o código-fonte aberto, esse é o mais popular entre eles. Atualmente existe mais de cinco milhões de instalações do MySQL no mundo todo, inclusive em sites que possuem grande tráfego e um alto volume de dados, como por exemplo: Google, NASA e Suzuki [Niederauer 2008].

## **4. Metodologia**

O modelo utilizado para o desenvolvimento deste software foi o ciclo de vida em Cascata, também conhecido como modelo clássico de desenvolvimento, pelo motivo de ser um modelo muito antigo de engenharia de software e por possuir uma abordagem "*top-down*" [Sommerville 2003]. Optou-se pela escolha desse modelo pois os requisitos eram bem definidos ao começo do projeto, visto que se encontravam na ISO e depois de iniciado não ocorreriam mudanças no escopo nem na definição das funcionalidades do software.

O modelo em cascata constitui-se em um modelo simples de desenvolvimento e criação de software. Sua particularidade é que uma etapa fica conectada a outra, ou seja, a saída da anterior está diretamente ligada à entrada da próxima, assim esse modelo segue o padrão de ordenação linear e sequencial, conforme mostrado na Figura 1 [Pressman 2006].

O software foi desenvolvido tendo como base o ciclo de vida do modelo Cascata, onde seguiu um fluxo linear em todas as atividades. Nessa seção será relatado o processo de especificação e desenvolvimento do sistema.

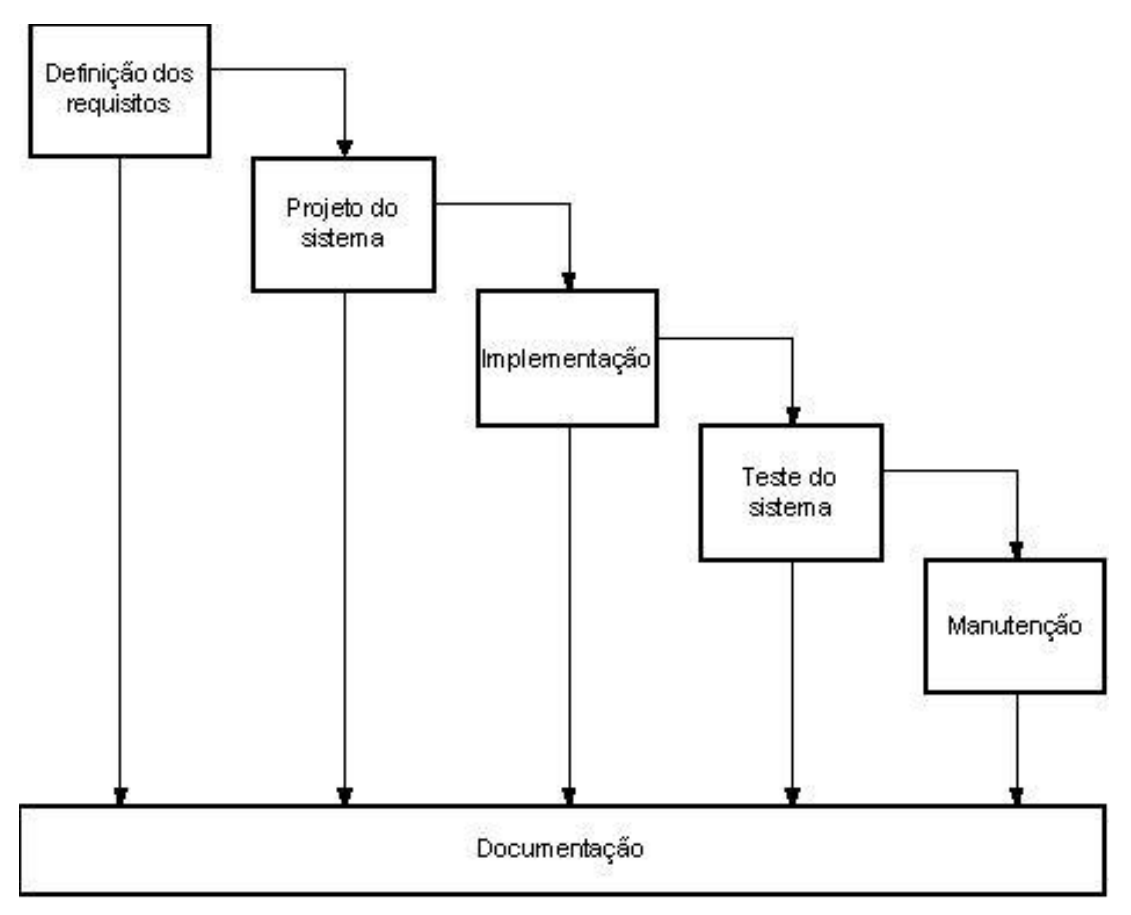

**Figura 1. Representação do Ciclo de Vida em Cascata. [Pressman 2006]**

#### **4.1. Requisitos Funcionais**

Os requisitos funcionais (RF) são utilizados para listar todas as funcionalidades que o sistema deverá realizar. Neles se encontram as entradas de dados e informações que serão manipulados e processados pelo sistema. Os RFs são normalmente apresentados no diagrama de casos de uso, no qual é mostrado na seção 4.3 [Sommerville 2008].

- RF1 Retirar ferramenta da ferramentaria
- RF2 Devolver ferramenta à ferramentaria
- RF3 Localizar ferramenta
- RF4 Listar ferramentas
- RF5 Analisar histórico de uso de ferramenta
- RF6 Aferir ferramentas
- RF7 Gerenciar ferramentas
- RF8 Gerenciar usuários

#### **4.2. Requisitos Não Funcionais**

Requisitos não funcionais (RNF) relacionam funções que foram especificadas no sistema. Podem estar relacionados com usabilidade, confiabilidade e tecnologias envolvidas por exemplo, se ignorados o sistema poderá ser inconsistente e de baixa qualidade. [Sommerville 2008].

- RNF1 Registrar a retirada e devolução das ferramentas
- RNF2 Registrar quem e quando foram utilizadas as ferramentas
- RNF3 Registrar acesso e tarefas do usuário no sistema
- RNF4 Notificar ferramentas que estão na época de aferição
- RNF4 Sem restrições de acesso para usuários do sistema.
- RNF5 Banco de dados MYSQL
- RNF6 Linguagem de programação PHP5/HTML5/CSS3/JAVASCRIPT

#### **4.3. Projeto do Sistema**

Após o levantamento dos requisitos, que abrange as atividades que foram desenvolvidas, foi realizada a modelagem do sistema, que serviu como base para analisar e entender todas as suas funcionalidades de forma mais precisa, e concreta [Pressman 2006].

Na Figura 2, segue o diagrama de casos de uso, onde é possível observar as funcionalidades que o sistema executa e as funções de cada perfil de usuário. Os descritivos de casos de uso das principais funções do sistema, estão disponíveis no Apêndice A.

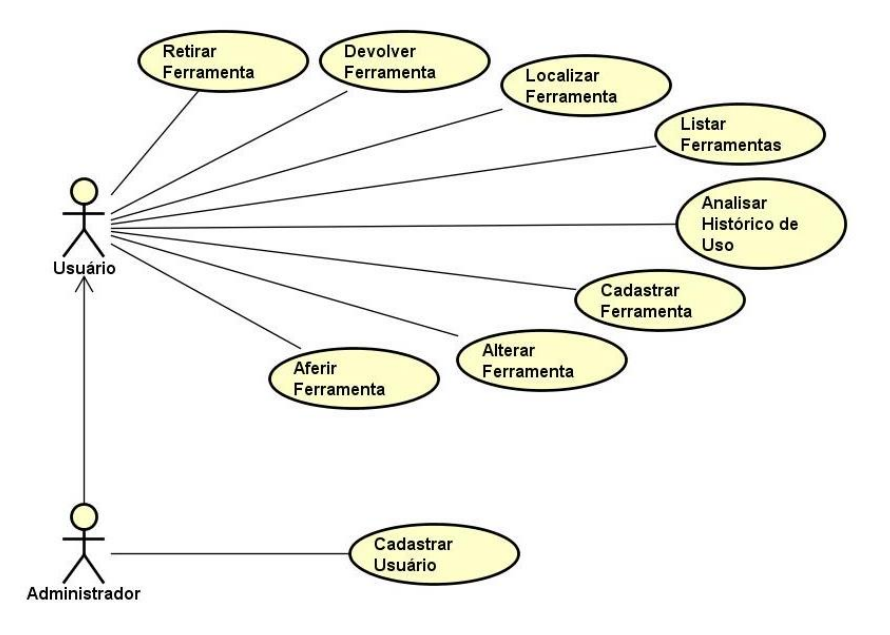

**Figura 2. Diagrama de Caso de Uso**

A Figura 3 apresenta o modelo do banco de dados, onde mostra as tabelas que foram criadas no banco de dados e os seus relacionamentos.

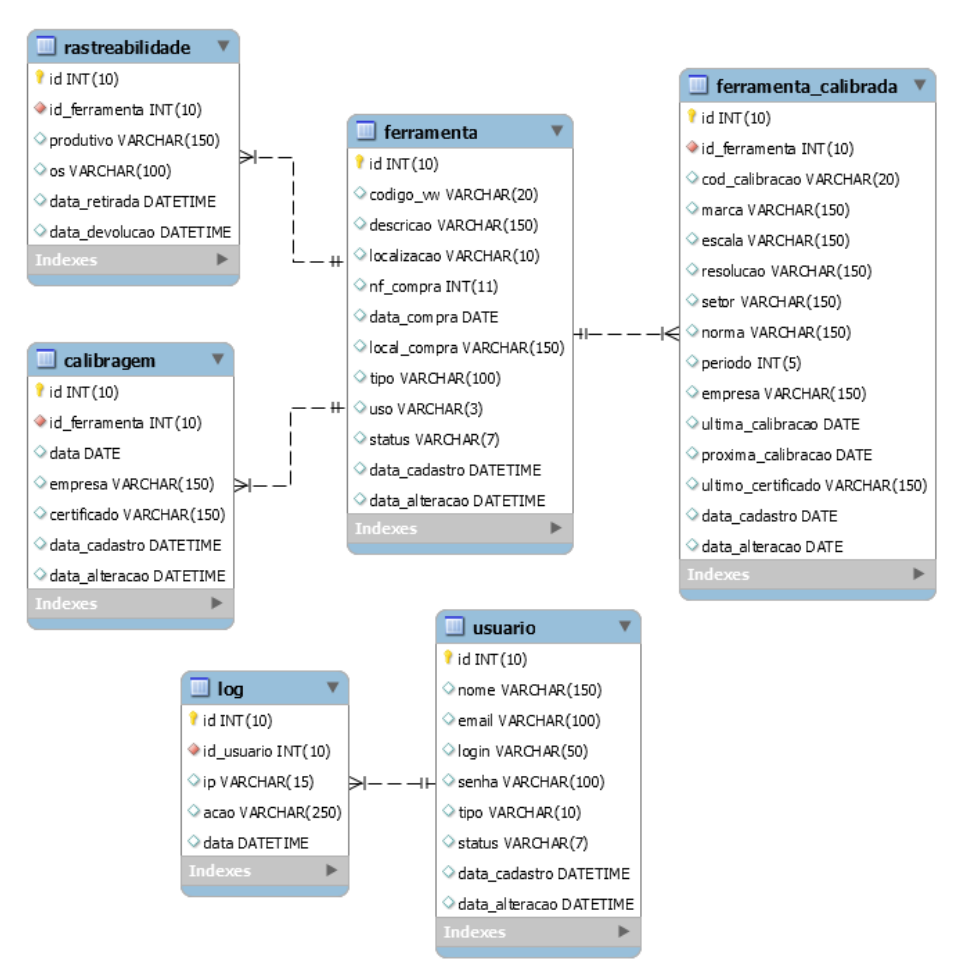

**Figura 3. Modelo do Banco de Dados**

#### **5.Implementação**

Para a implementação do sistema, foi utilizado o padrão de desenvolvimento *Model-View-Controller* (MVC) que separa a aplicação em três camadas: *Model*, que é a camada os dados são manipulados; *View* que é onde acontecem as interações com o usuário; e *Controller* que é onde controla as requisições do usuário. A seguir será mostrado as principais funções do sistema.

A Figura 4 mostra a estrutura de pastas da aplicação. Na pasta "app" estão as pastas e arquivos do padrão MVC. Na pasta "lib" estão localizados os arquivos de configuração do sistema: banco de dados, funções, mensagens e autenticação de usuários. No diretório "*static*" ficam os arquivos: css, imagens, javascript e fontes e a pasta template estão os arquivos que compões o layout do sistema.

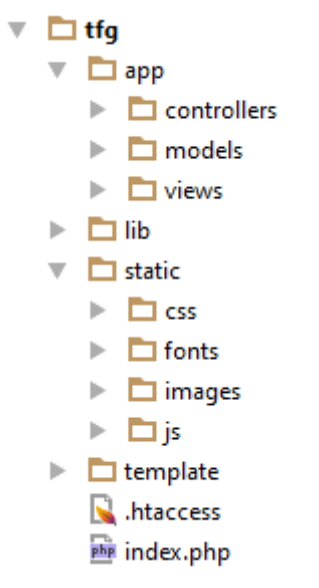

**Figura 4. Estrutura de pastas do sistema**

Na Figura 5 é possível observar um exemplo de código fonte utilizado no desenvolvimento do sistema. O código a seguir mostra a função que insere os logs de utilização do sistema no banco de dados.

```
function createLog($acao) {
\texttt{ilog['id_usuario']} = \texttt{\$_SESSON['id']};\text{Slog}['ip'] = \text{S} SERVER["REMOTE ADDR"];
\texttt{ilog}['data'] = date("Y-m-d H:i:s");
$log['acao'] = $acao;if (DBCreate ('log', $log) ) {
     return true;
Þ
```
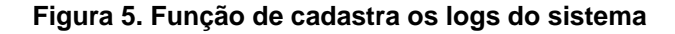

A Figura 6 apresenta a interface que é mostrada ao usuário após o mesmo efetuar o login no sistema. Nela é possível acessar as principais funcionalidades do sistema: Controle, Localizar, Ferramentas, Histórico e Calibragem.

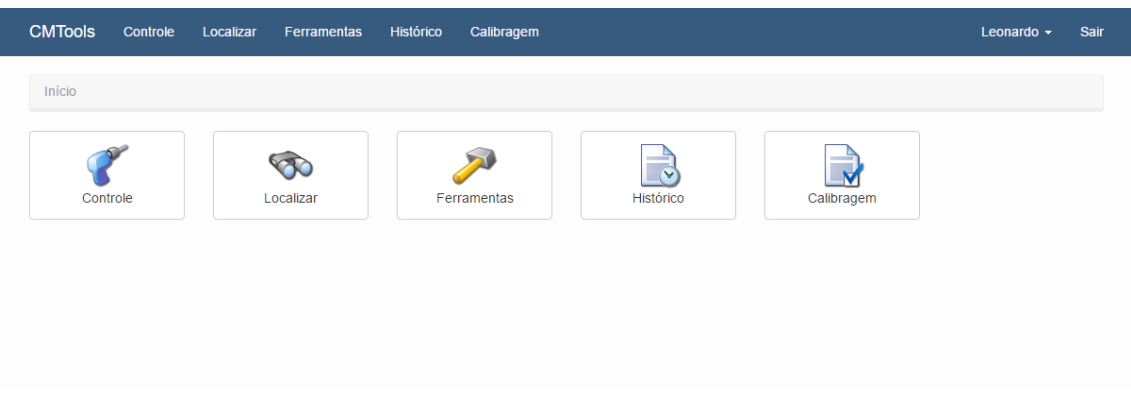

**Figura 6. Interface inicial do sistema**

Na Figura 7 é possível observar a interface de controle do uso de ferramentas, nessa tela o usuário vai efetuar o registro das ferramentas que estão sendo retiradas do setor de ferramentaria, poderá ver as ferramentas que estão em uso, e por fim devolver as ferramentas que já foram utilizadas.

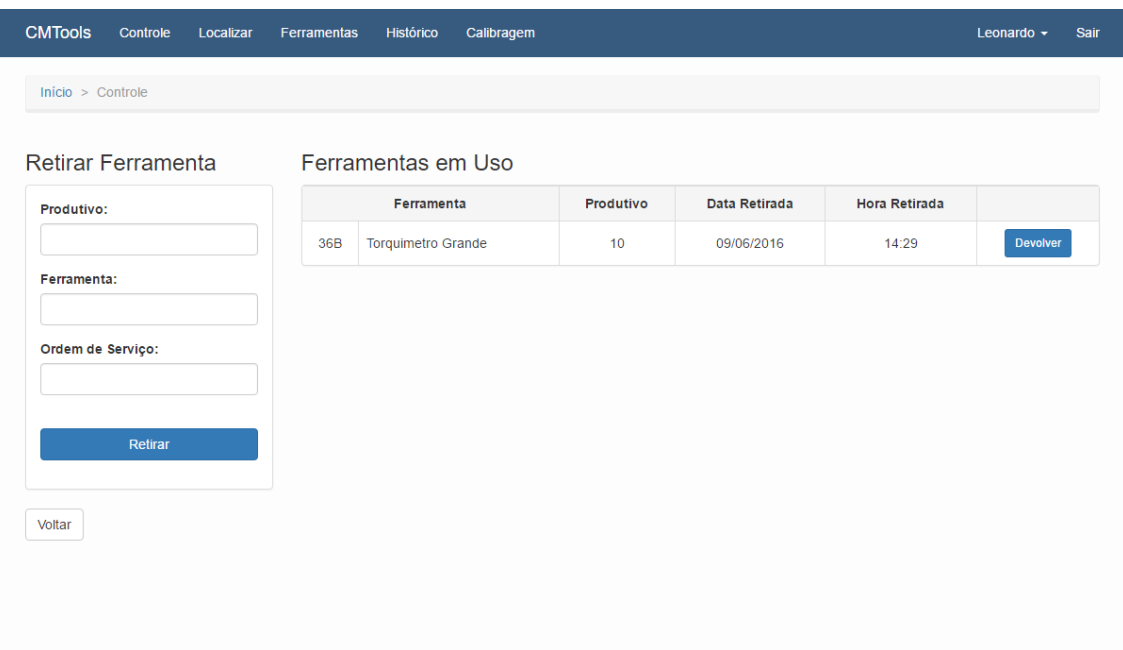

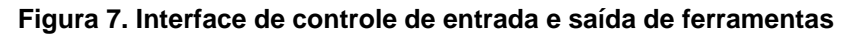

A Figura 8 mostra a interface de consulta de ferramentas no sistema, nessa tela é possível localizar as ferramentas através do código VW ou através da descrição da ferramenta. Também possível identificar qual ferramenta está na localização desejada.

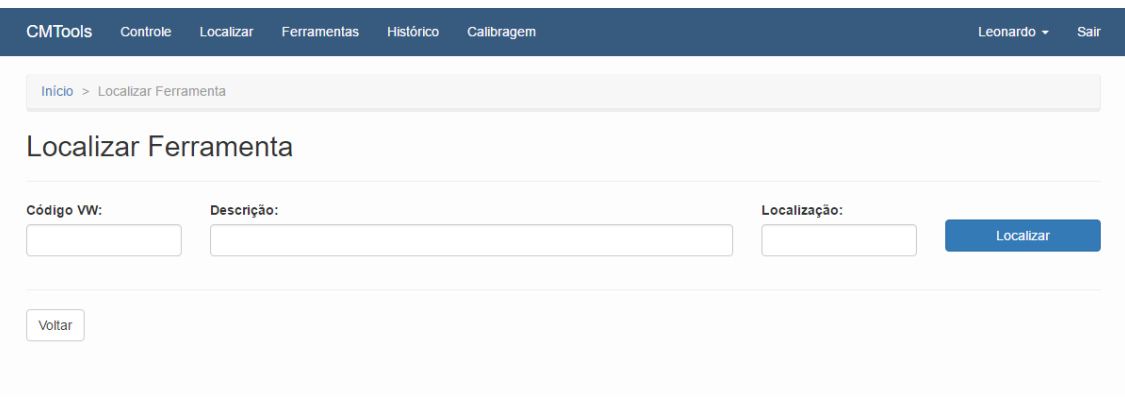

#### **Figura 8. Interface de localização de ferramentas**

A Figura 9 apresenta a tela de controle das ferramentas, nessa tela é possível cadastrar novas ferramentas e alterar os dados das ferramentas já cadastradas no sistema.

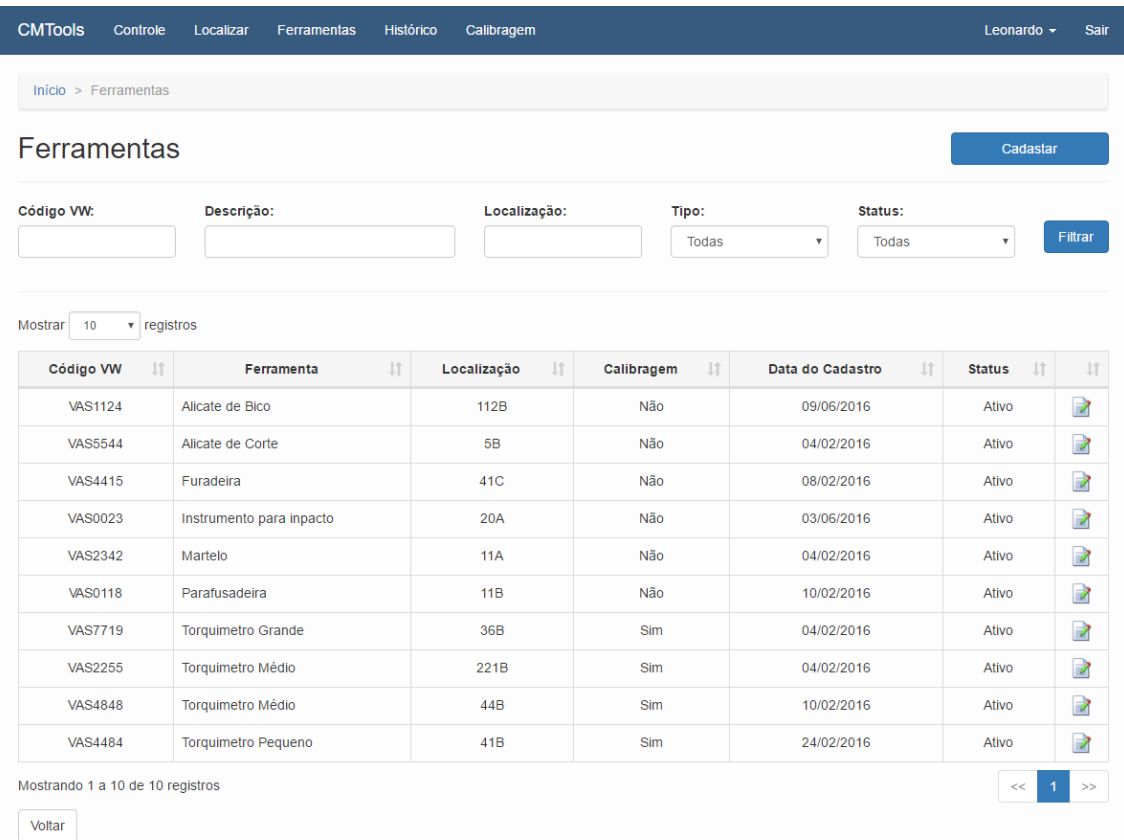

#### **Figura 9. Interface de inclusão e alteração de ferramentas**

A Figura 10 representa a interface onde é possível observar a utilização das ferramentas e equipamentos. Nessa interface é possível filtrar por equipamento, por período de uso, quem utilizou a ferramenta e em qual ordem de serviço foi utilizada.

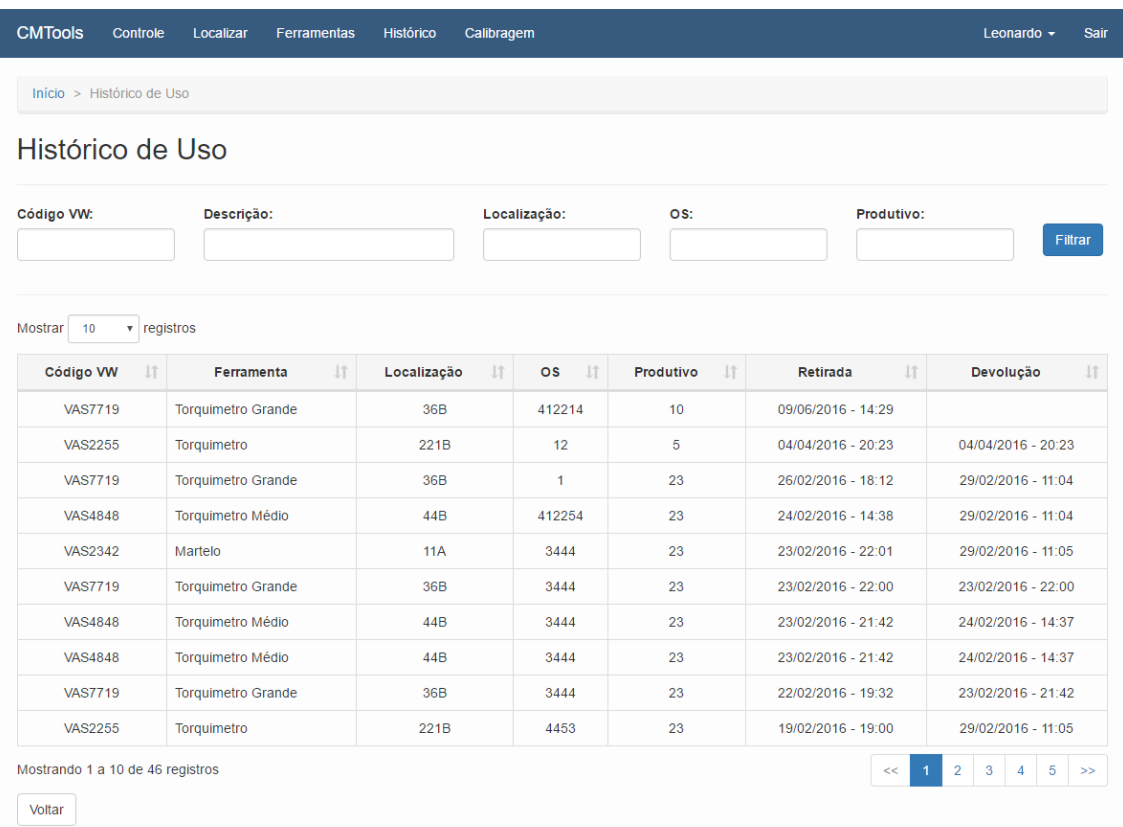

## **Figura 10. Interface do histórico de uso de ferramentas**

A Figura 11 apresenta a lista de ferramentas e equipamentos que necessitam ser calibrados. Nessa interface é possível alterar os dados das ferramentas e lançar a datas da última e próxima calibragem.

|                                                      | $Início$ > Calibragem    |                           |                          |           |              |                         |                    |                |                  |                   |       |                      |
|------------------------------------------------------|--------------------------|---------------------------|--------------------------|-----------|--------------|-------------------------|--------------------|----------------|------------------|-------------------|-------|----------------------|
|                                                      |                          |                           |                          |           |              |                         |                    |                |                  |                   |       |                      |
| Controle de Calibragem de Ferramentas e Equipamentos |                          |                           |                          |           |              |                         |                    |                |                  |                   |       |                      |
| Cadastro                                             | Denominação              | <b>Marca</b>              | <b>Escala</b>            | Resolução | <b>Setor</b> | <b>Norma</b><br>Técnica | Período<br>(meses) | <b>Empresa</b> | Última<br>Calib. | Próxima<br>Calib. | Ativo |                      |
| PA-099                                               | Torquimetro Médio        | Tramontina-<br><b>PRO</b> | 65-450<br>N.m            | 1 N.m     | Oficina      | NBR-12240               | 6                  | Mitec          | 01/07/2015       | 02/02/2016        | Ativo | $\overrightarrow{a}$ |
| PA-153                                               | Torquimetro<br>Grande    | Tramontina-<br><b>PRO</b> | 65-450<br>N <sub>m</sub> | 1 N.m     | Oficina      | NBR-12240               | 6                  | Mitec          | 10/04/2016       | 10/10/2016        | Ativo | $\rightarrow$        |
| PA-137                                               | <b>Torquimetro Médio</b> | Tramontina-<br><b>PRO</b> | 65-450<br>N.m            | 1 N.m     | Oficina      | NBR-12240               | 6                  | Mitec          | 10/04/2016       | 10/10/2016        | Ativo | $\rightarrow$        |
| PA-039                                               | Torquimetro<br>Pequeno   | Tramontina-<br><b>PRO</b> | 65-450<br>N.m            | 1 N.m     | Oficina      | NBR-12240               | 6                  | <b>Mitec</b>   | 23/05/2016       | 23/11/2016        | Ativo | $\rightarrow$        |

**Figura 11. Interface de controle de ferramentas e equipamentos com calibragem**

#### **6. Conclusões e Trabalhos Futuros**

A proposta desse trabalho foi a implementação de um software para controlar a entrada e saída de ferramentas de empresas certificadas pela ISO 9001 e controlar as ferramentas que necessitam ser aferidas para obter resultados precisos. Conforme o item 7.6 da ISO 9001, o sistema registra todas as atividades realizadas com as ferramentas e equipamentos, mantendo as ferramentas organizadas e assegurando o monitoramento das ferramentas que necessitam medição.

Utilizando o framework Bootstrap para o desenvolvimento do software, foi possível integrar as tecnologias (PHP, HTML, CSS, JQuery e MySQL) escolhidas para a implementação do sistema de forma ágil, e foi possível desenvolver a aplicação de forma que funcione responsivamente em computadores, *smartphones* e *tablets*.

A metodologia escolhida encaixou-se perfeitamente para o desenvolvimento da aplicação, por se tratar de um projeto que possui os requisitos bem definidos, onde as etapas são conectadas umas nas outras, assim o modelo cascata segue o padrão de ordenação linear e sequencial. Na seção 4 foi definido os requisitos do sistema e projeto de software onde foi mostrado os casos de uso e o diagrama entidade-relacionamento.

Para trabalhos futuros, poderá ser desenvolvido novos módulos no sistema. Acrescentando outras exigências da norma ISO 9001, como geração de organogramas da empresa, controle de qualificação e descrição de funções dos colaboradores da empresa. Além de poder incluir um módulo para gerência e controle de riscos, com base em auditorias e elaboração de planos de ação.

#### **Referências Bibliográficas**

- Bootstrap. Disponível em http://www.getbootstrap.com. Acessado em 18 de outubro de 2015.
- Carpinetti, L.C.R., Miguel, P.A.C. e Gerolamo, M.C. Gestão da Qualidade: ISO 9001:2008 – Princípios e Requisitos. 4ª ed. São Paulo: Editora Atlas, 2011.
- Kroll, Josiane , Fontoura, Lisandra M., Wagner, Rosana, D'Omellas, Marcos C. Usando Padrões para o Desenvolvimento da Gestão da Segurança de Sistemas de Informação baseado na Norma ISO/IEC 21827:2008. Santa Maria, 2010.
- Nascimento, Mariana R., Menezes, Lorena R., Queiroz, José Eustáquio R., Fechine, Joseana M. Sistema Especialista para a Automatização do Processo de Inspeção de Conformidade de Produtos de Software ao Padrão ISO 9241. Campina Grande, 2007.
- Niederauer, Juliano. Integrando PHP 5 com MySQL. 2ª ed. São Paulo: Novatec, 2008.
- Pressman, R. S. Engenharia de Software. 6ª ed. Rio de Janeiro: McGraw-Hill, 2006.
- Schifreen, Robert. The Web Book. 2ª ed. Seaford: Oakworth Business Publishing, 2009.
- Silva, Mauricio S. JQuery. A biblioteca do programador javascript. Novatec, 2010.
- Sommerville, Ian. Engenharia de Software. 6ª ed. São Paulo: Addison Wesley, 2003.
- Valls, Valéria M. O enfoque por processos da NBR ISO 9001 e sua aplicação nos serviços de informação. Brasília, 2004.
- W3C. Disponível em http://www.w3.org. Acessado em 07 de outubro de 2015.
- Zacharias, Oceano. Qualidade e Produtividade em Empresas de Recuperação de Créditos: Uma aplicação da ISO 9001:2008 como Ferramenta de Gestão Empresarial. 1ª ed. São Paulo: Imprensa da Fé, 2009.
- Zeldman, Jeffrey. Taking Your Talent to the Web A Guide for the Transitioning Designer. 1ª ed. San Francisco: New Riders Publishing, 2001.

# **Apêndice A. Descritivos de Casos de Uso das principais funções do sistema.**

| Identificador      | <b>UC001</b>                                 |  |  |  |  |  |  |  |
|--------------------|----------------------------------------------|--|--|--|--|--|--|--|
| Caso de Uso        | Retirar ferramenta da ferramentaria          |  |  |  |  |  |  |  |
| Atores:            | Usuário                                      |  |  |  |  |  |  |  |
| Pré-condições:     | Estar logado no sistema                      |  |  |  |  |  |  |  |
| Pós-condições      | Ferramenta retirada da ferramentaria         |  |  |  |  |  |  |  |
|                    | 1 - Inserir valores                          |  |  |  |  |  |  |  |
| Fluxo Principal:   | 2 - Consultar ferramenta [FA01 ou FA02]      |  |  |  |  |  |  |  |
|                    | 3 - Fim do caso de uso                       |  |  |  |  |  |  |  |
|                    | 1 - Se a ferramenta estiver em uso           |  |  |  |  |  |  |  |
|                    | 1.1 - Exibir mensagem                        |  |  |  |  |  |  |  |
|                    | 1.3 - Vai para FP02                          |  |  |  |  |  |  |  |
| Fluxo Alternativo: | 2 - Se a ferramenta estiver disponível       |  |  |  |  |  |  |  |
|                    | 2.1 - Atualizar o status da ferramenta       |  |  |  |  |  |  |  |
|                    | 2.2 - Vai para FP02                          |  |  |  |  |  |  |  |
| Prioridade:        | ) Desejável<br>Essencial<br>$(X)$ Importante |  |  |  |  |  |  |  |

**Tabela 1. Descritivo do Caso de Uso: Retirar ferramenta da ferramentaria**

#### **Tabela 2. Descritivo do Caso de Uso: Localizar ferramenta**

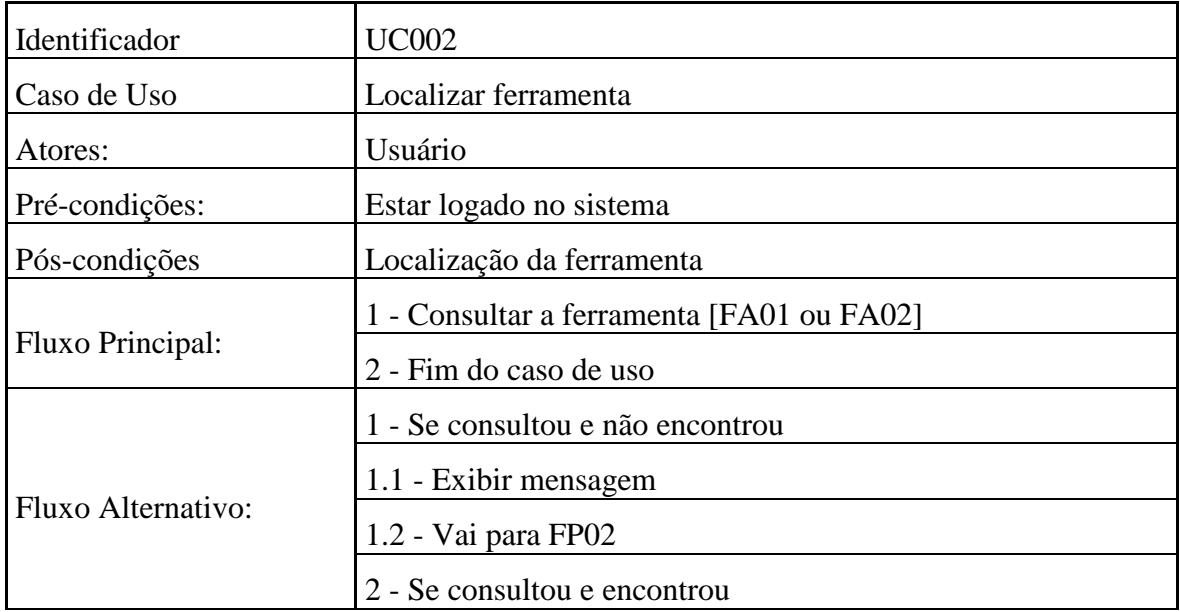

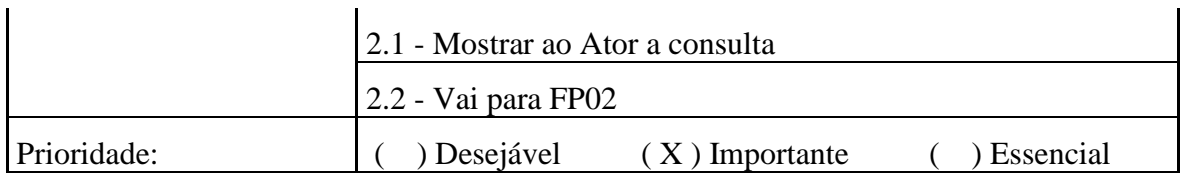

#### **Tabela 3. Descritivo do Caso de Uso: Gerenciar ferramentas**

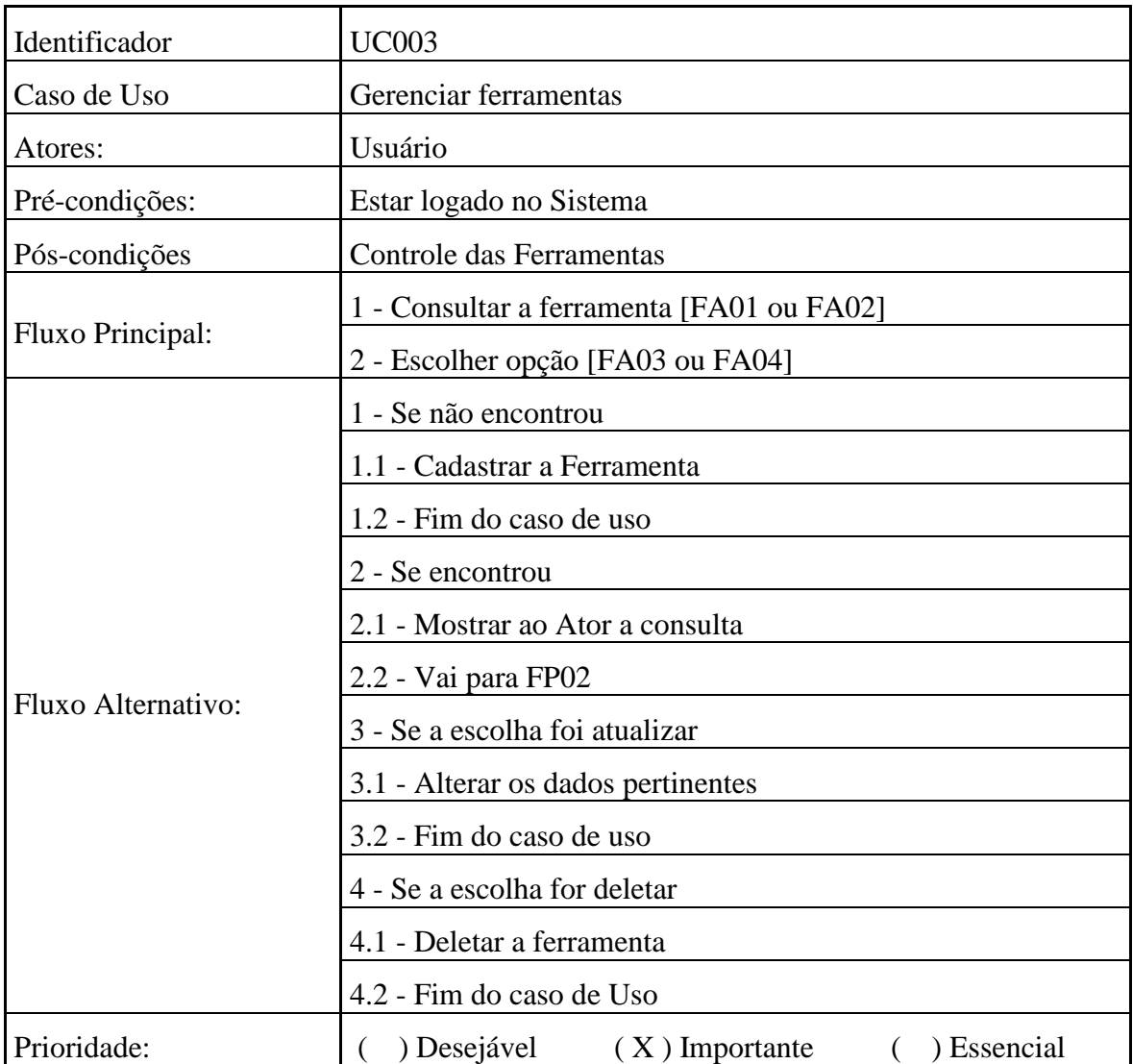

## **Tabela 4. Descritivo do Caso de Uso: Gerenciar usuários**

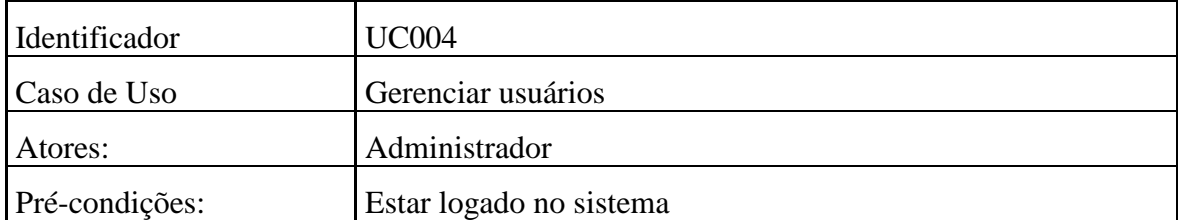

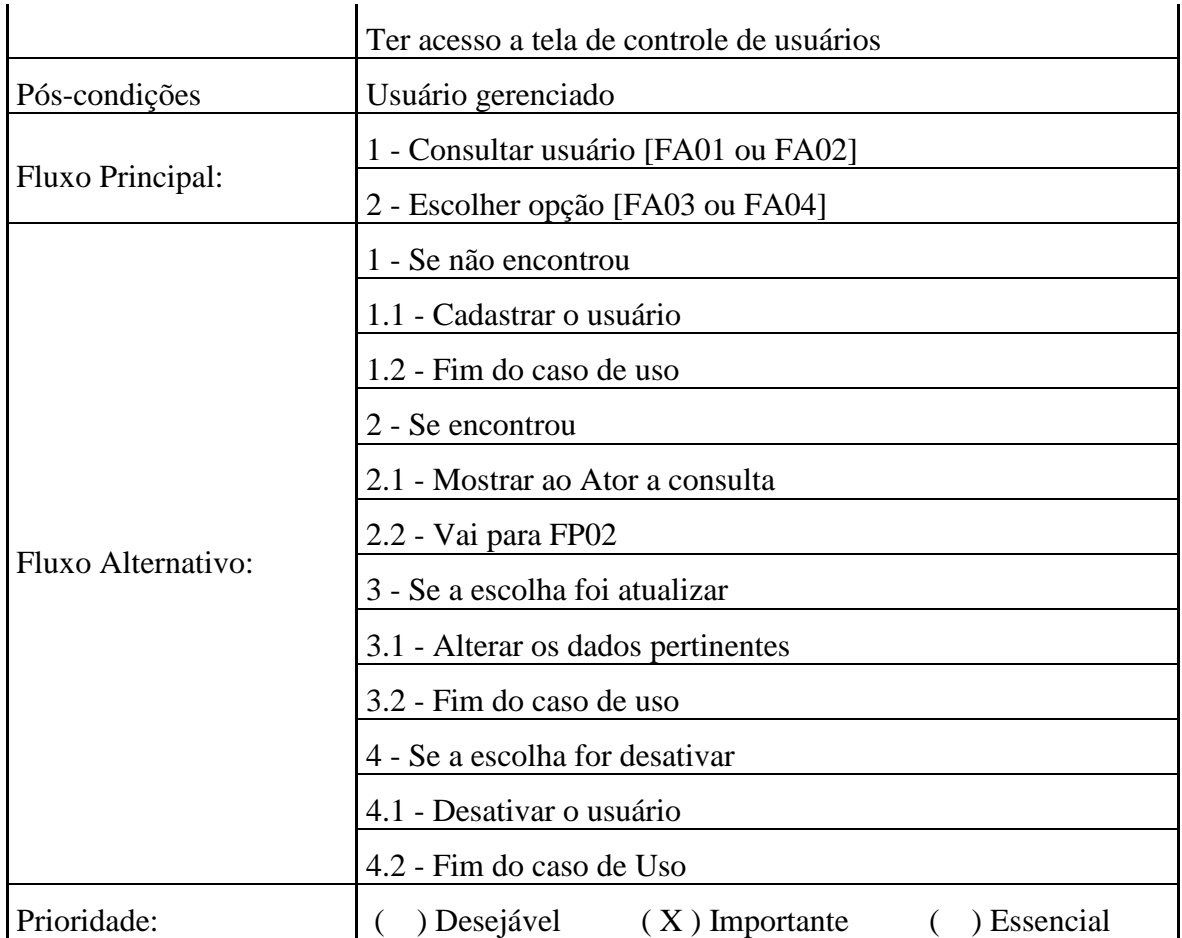